檔 號: 檔 號:0953<br>保存年限:

## 臺中市政府衛生局 函

地址:420206臺中市豐原區中興路136號 承辦人:技士 辜燕琳 電話: (04)25265394#3521 電子信箱:hbtcm01481@taichung.gov.tw

#### 受文者:社團法人臺中市大臺中醫師公會

發文日期:中華民國110年7月27日 發文字號:中市衛疾字第1100088545號 速別:普通件 密等及解密條件或保密期限: 附件:附件一教育訓練課程表、附件二連線流程 (387140000I\_1100088545\_ATTACH1. pdf \ 387140000I\_1100088545\_ATTACH2.pdf)

主旨:有關「新版傳染病通報系統」新增功能暨系統上線前教育 訓練詳如說明段,請查照。

說明:

. . . . . . . . . . . . . . . . . . . . . . . . . . . . . . 裝 . . . . . . . . . . . . . . . . 訂 . . . . . . . . . . . . . . . . 線 . . . . . . . . . . . . . . . . . . . . . . . . . . .

- 一、依據衛生福利部疾病管制署(下稱疾管署)110年7月26日疾 管疫字第1101200188號函辦理。
- 二、因應COVID-19疫情嚴峻旨揭系統配合延後上線期間,疾管 署業已依COVID-19通報實務所需完成多項功能增修。為利 各單位使用者於系統上線時順利接軌使用,該署將於本 (110)年8月9日(星期一)辦理2場次線上教育訓練,以 Webex (Cisco) 軟體視訊連線方式辦理,請依參訓類型擇 一場次參加,課程資訊及連線操作注意事項詳如附件1、 2。
- 三、本次視訊會議每場連線人數以200名為限,如人數額滿,請 另逕自疾管署全球資訊網之新版傳染病通報系統(NIDRS)專 區,參考運用教學影片、常見問答集等資訊,並撥冗至本 系統練習區孰悉操作各項功能。如有問題請洽系統客服

8

第 1 頁,共 2 頁

(02-23959825轉3200~3205)或於練習區之問題反映表單中 填寫。

四、本次教育訓練講義預計於本年8月8日前置於疾管署全球資 訊網之新版傳染病通報系統(NIDRS)項下(網址:

https://reurl.cc/00VM39),請自行下載運用。

正本:本市各醫院、臺中市各區衛生所、社團法人臺中市醫師公會、社團法人臺中市大 臺中醫師公會、台中市診所協會、臺中市台中都診所協會、臺中市大臺中診所協 會

副本:本局疾病管制科電20171/02/28文

. . . . . . . . . . . . . . . . . . . . .

. . . . . . . . . . . . . . . . . . . . . . . . . . . . . . 裝 . . . . . . . . . . . . . . . . 訂 . . . . . . . . . . . . . . . .

# 「新版傳染病通報系統」教育訓練課程表

## 一、 視訊會議登入注意事項

每場次於開始前 30 分鐘開放連線準備,進入會議室前務必先註明所屬單位名稱、 職稱、全名,以利會議主持人審核開放進入。

#### 二、 場次表

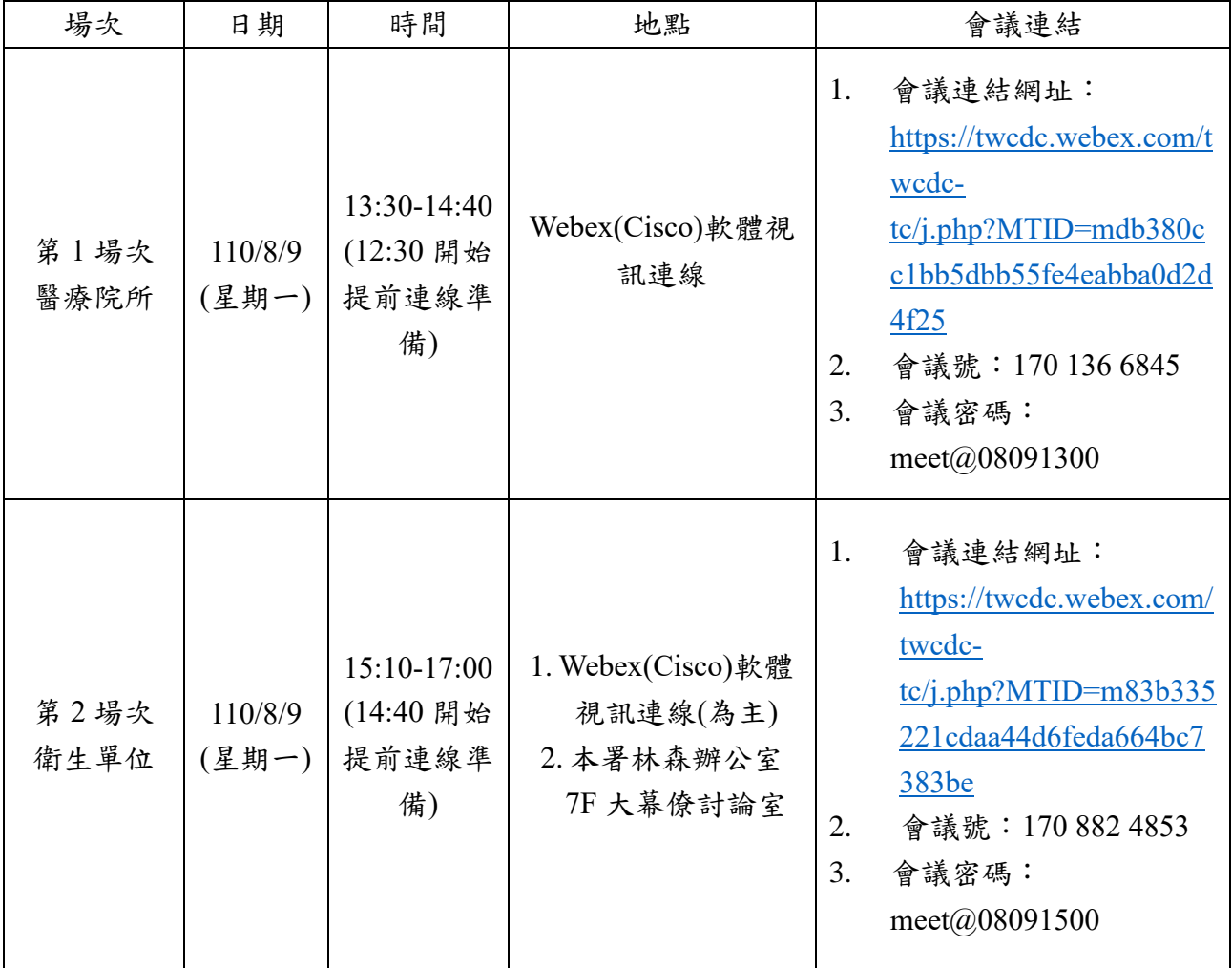

# 三、 課程內容

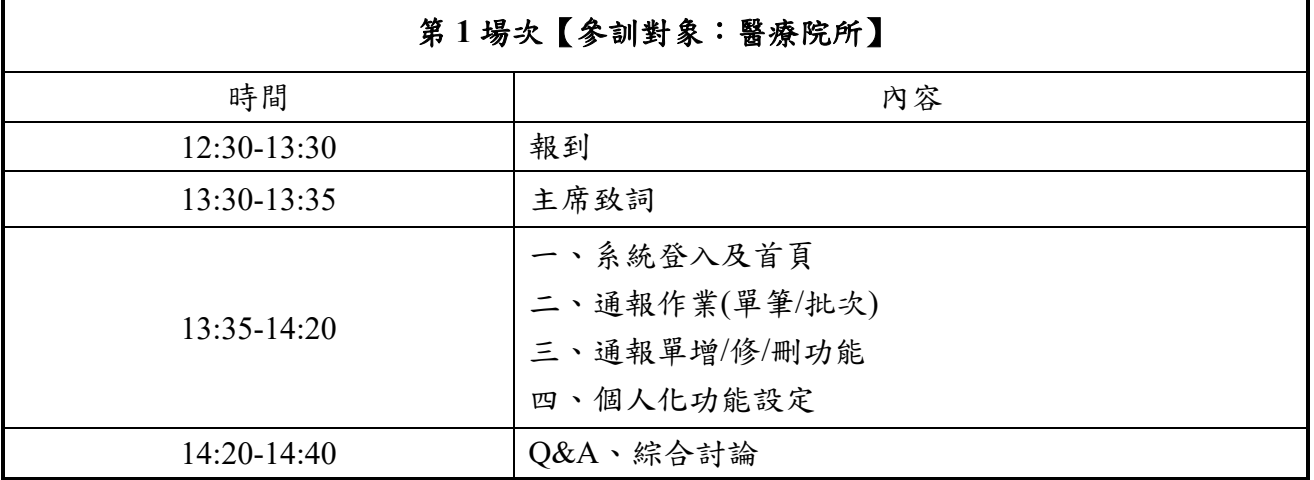

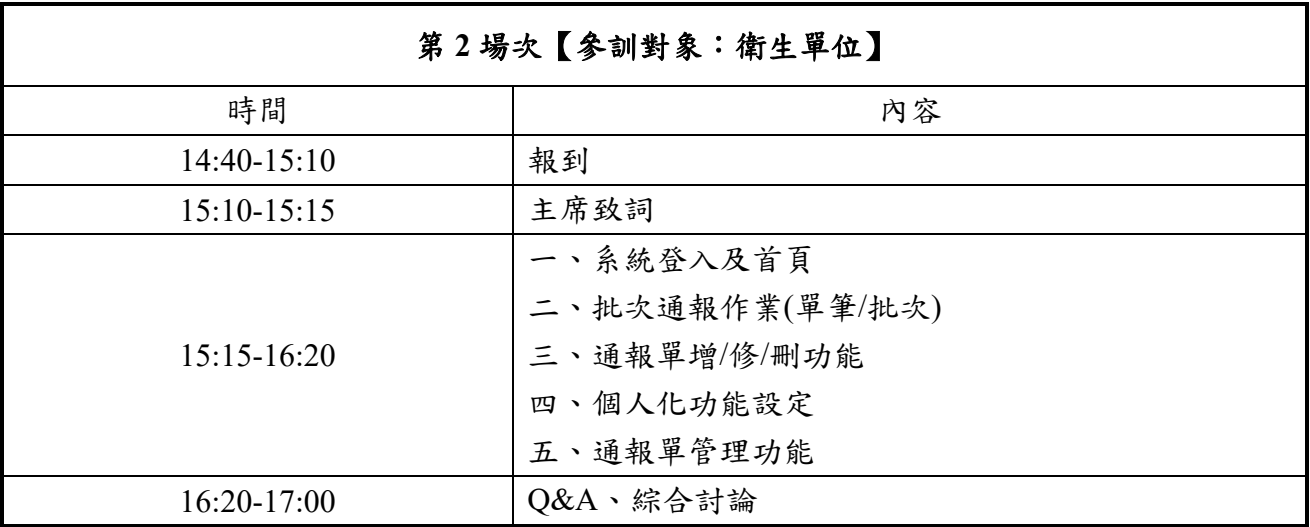

- 1. 到 <https://www.webex.com/zh/downloads.html>
- 2. 將畫面拉到最下面後點選左邊的下載 WINDOWS 版

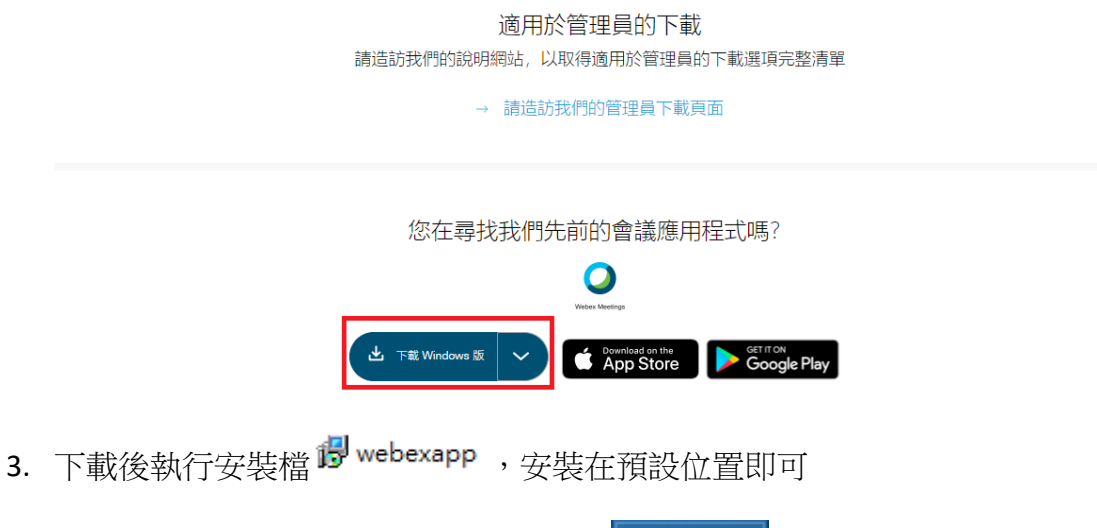

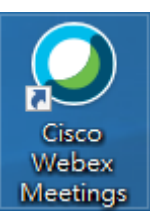

- 4. 安裝完後桌面上會多一個 WEBEX 的圖示
- 5. 若為會議參加者,收到 MAIL 的與會者,可直接點連結或是輸入會議號與密 碼即可進入會議室或是於大廳等待

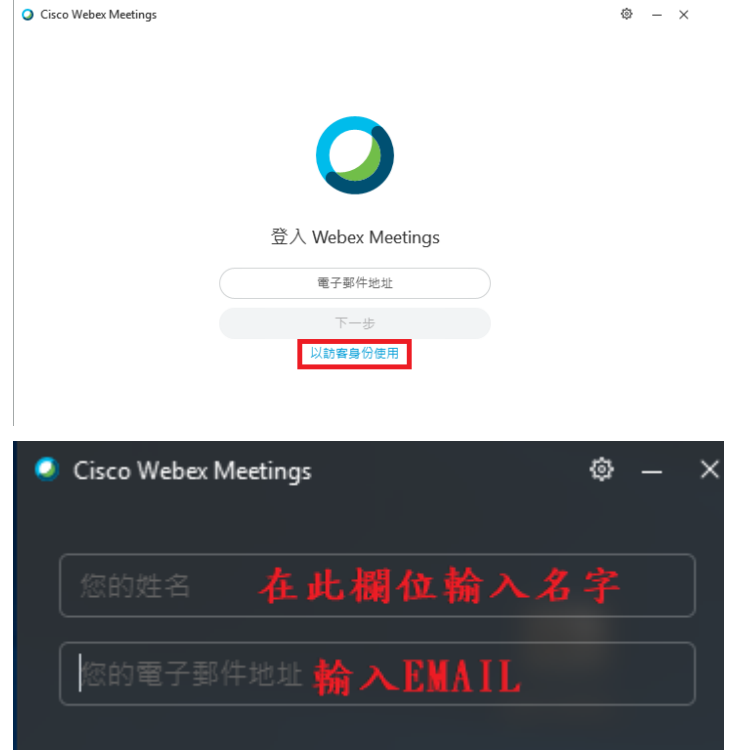

6. 若為會議主持人則需先輸入帳密登入

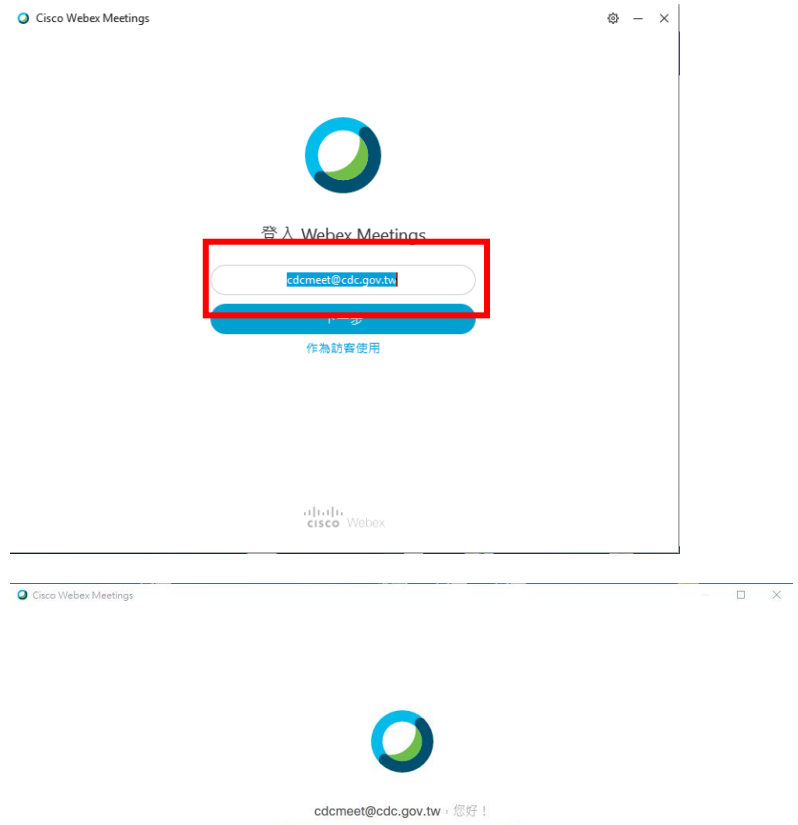

志記室碼?

1 | 1 | 1 | 東京 Webex Meetings : 即表示应接見 服務体数 & 陳私權驚明 . 論一步朦胧 Webex Meetings | 脱明<br>CISCO Webex

7. 登入後可看到可開始會議、排定會議或是加入會議的區塊

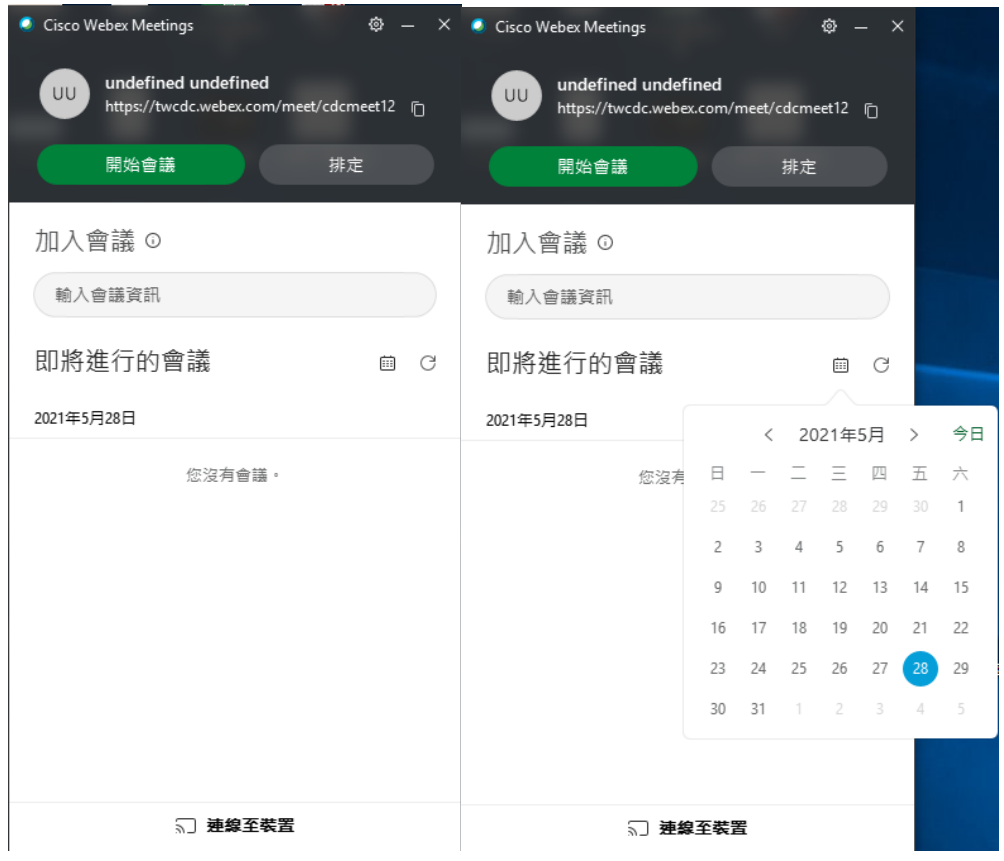

- 8. 點選日曆找到預借的會議按下開始後會進入畫面
- 9. 會議開始後,可使用聊天功能與所有與會者進行對話

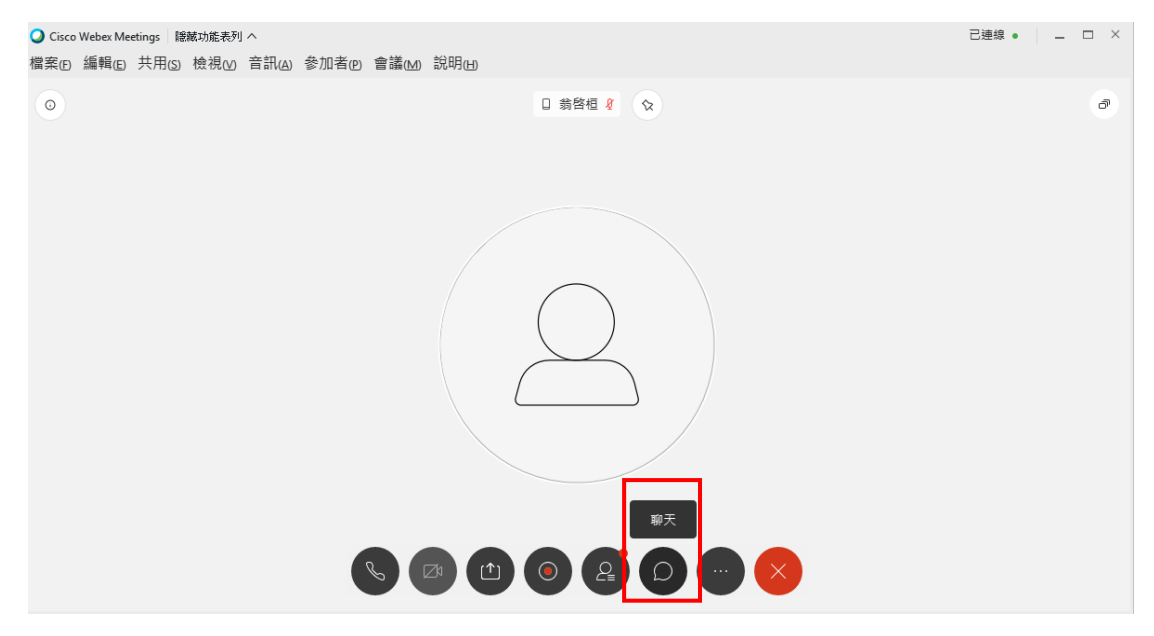

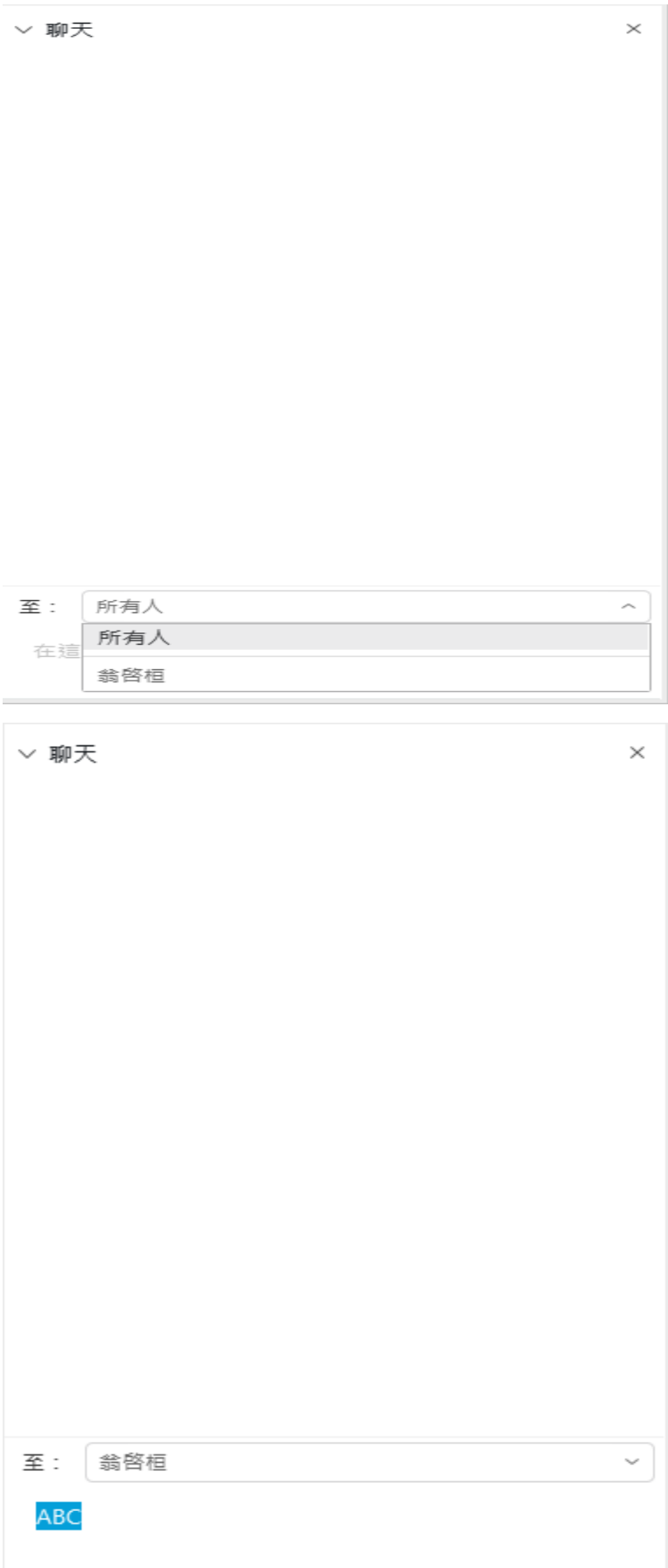

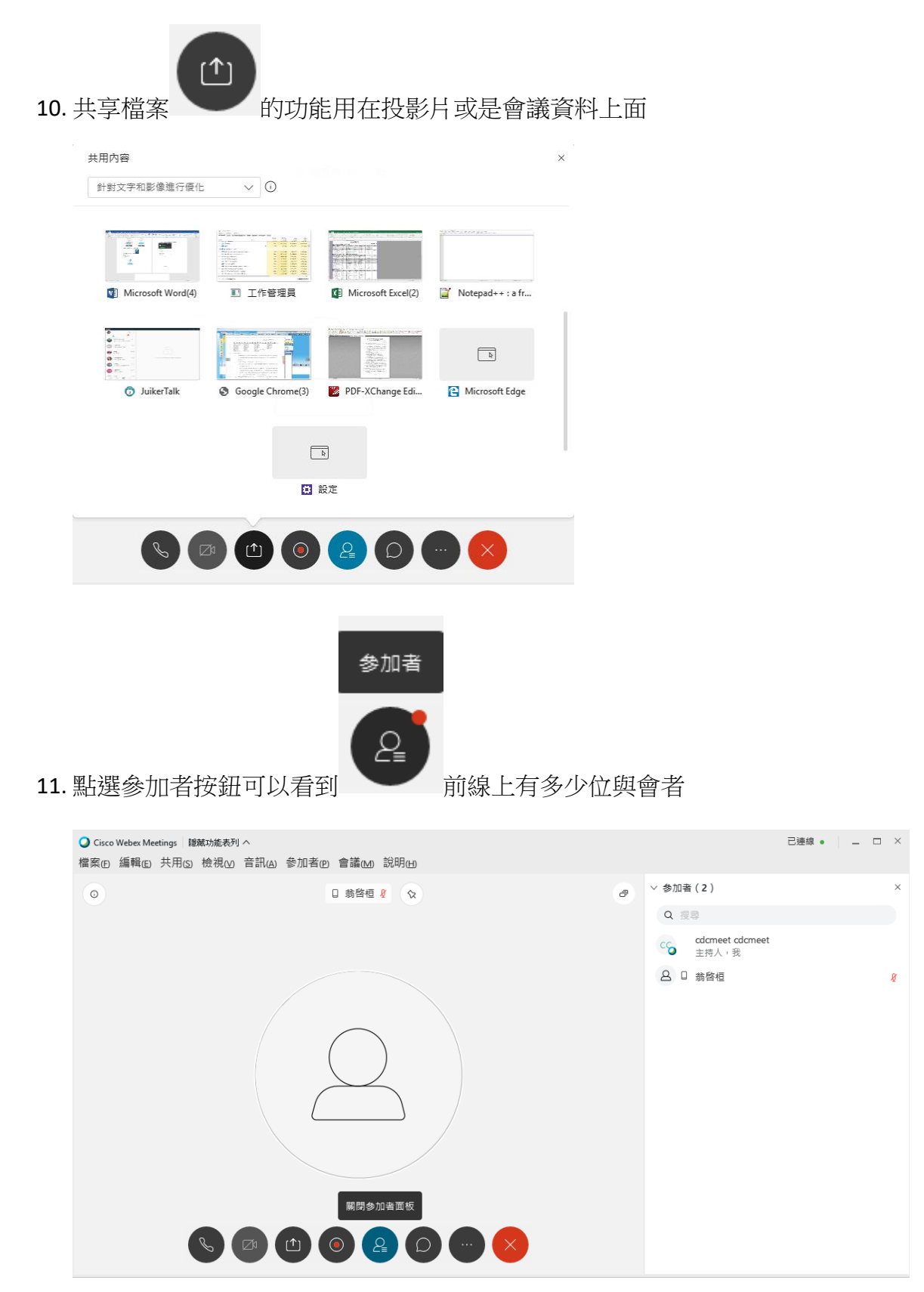

12. 民意調查功能,可針對此場會議對所有的與會者進行意見調查,順便當作點 名功能使用。

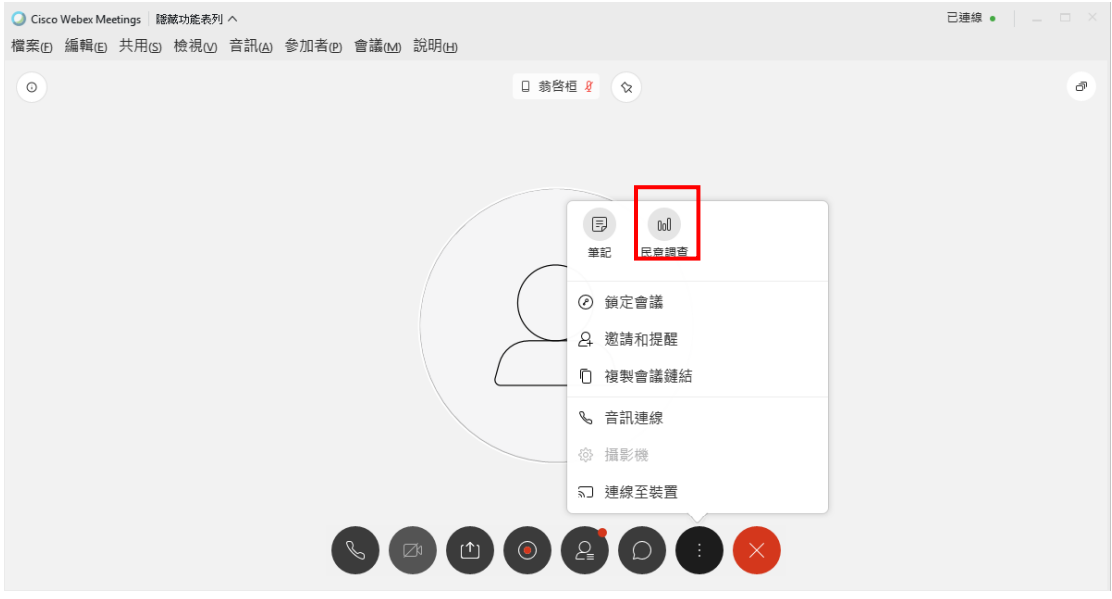

## 13. 點選民意調查,可設定問題種類再進行新增

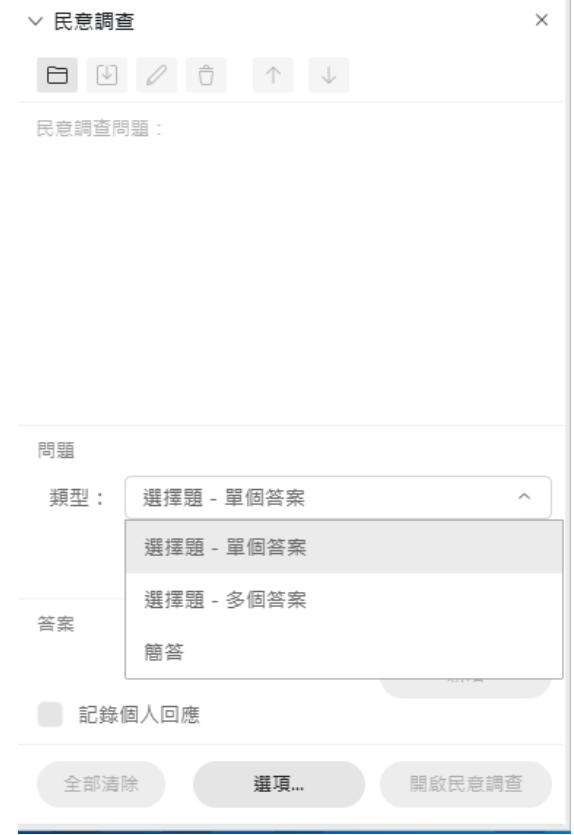

14. 範例中為設定選擇題

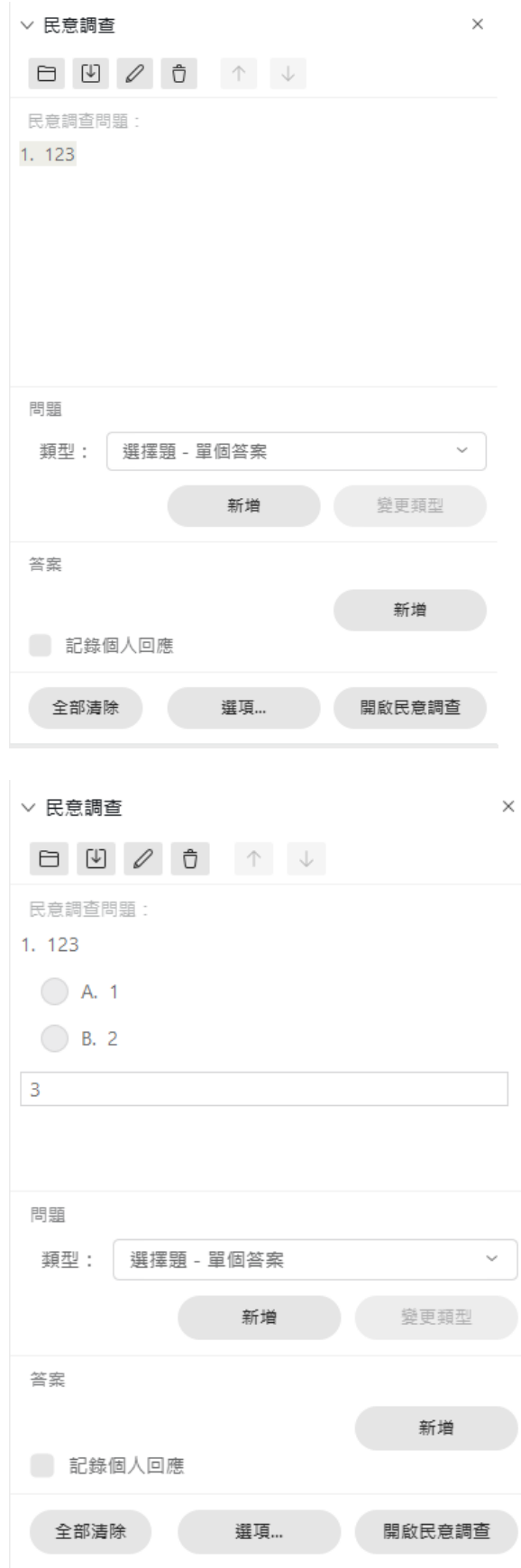

15. 另外可針對會議進行錄製的動作

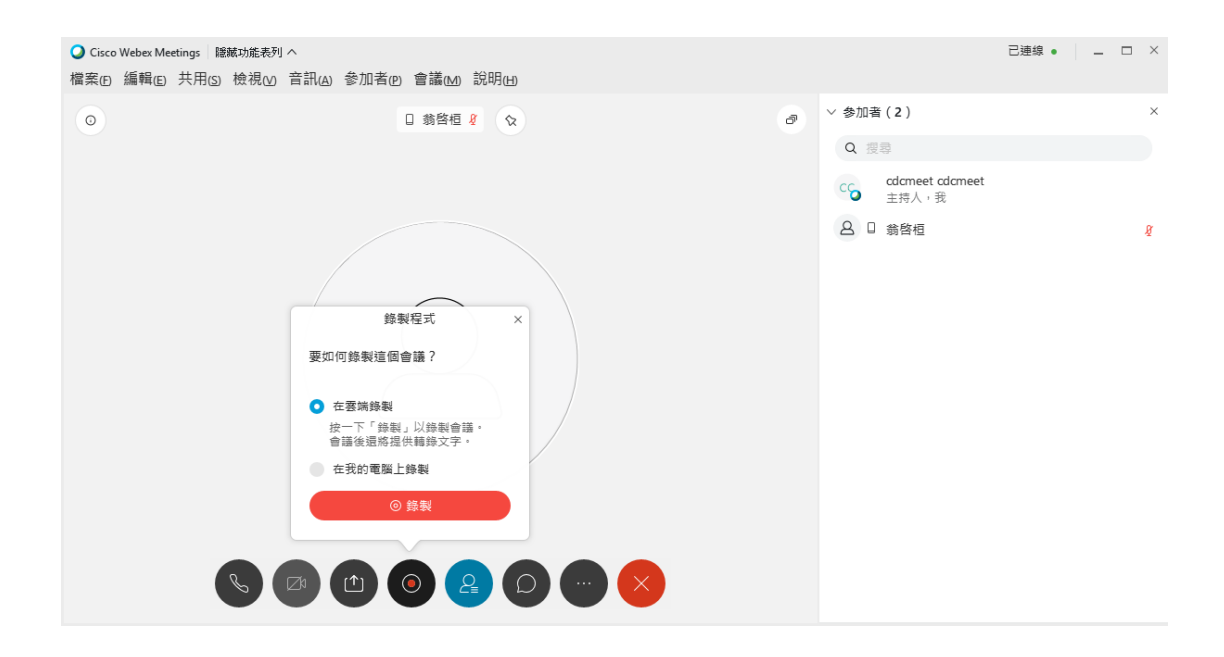

16. 會議結束後可按下右上角的 X, 系統會跳出訊息問你是否確定要結束會議, 若要結束會議按下結束會議後即可。

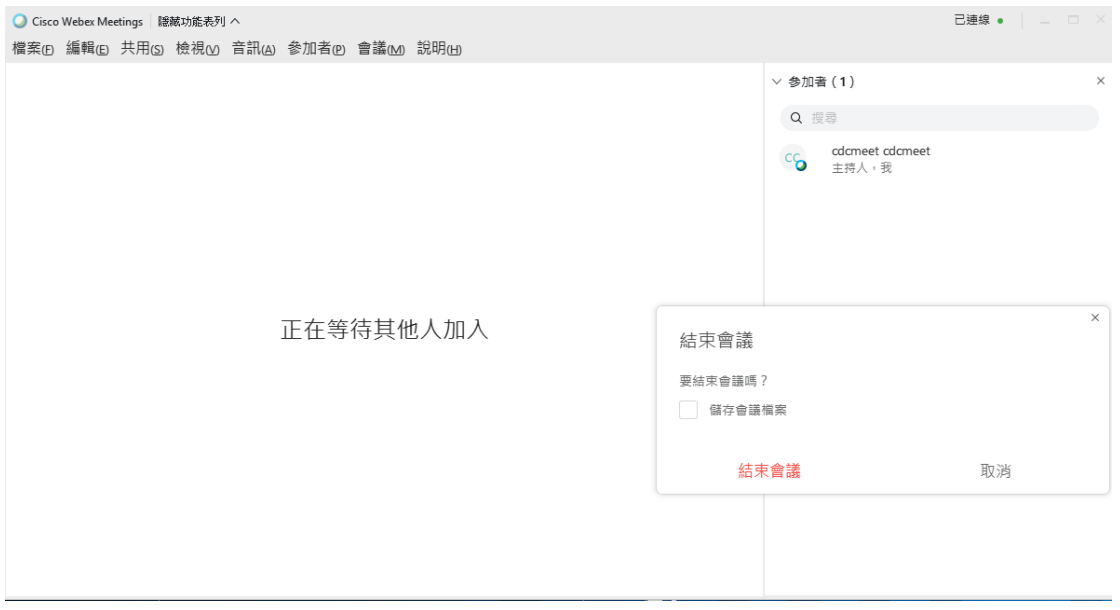